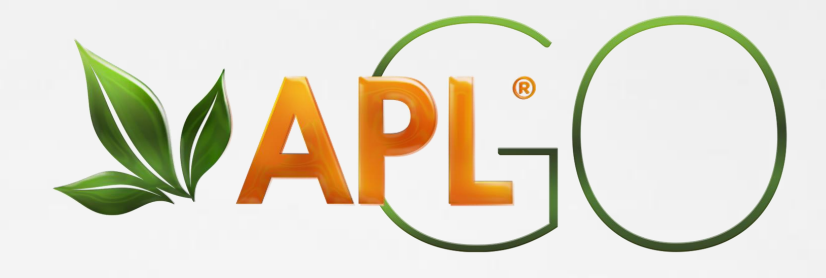

# ¿Cómo inscribir a un<br>asociado y ubicarlo en el binario? binario?

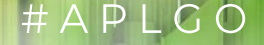

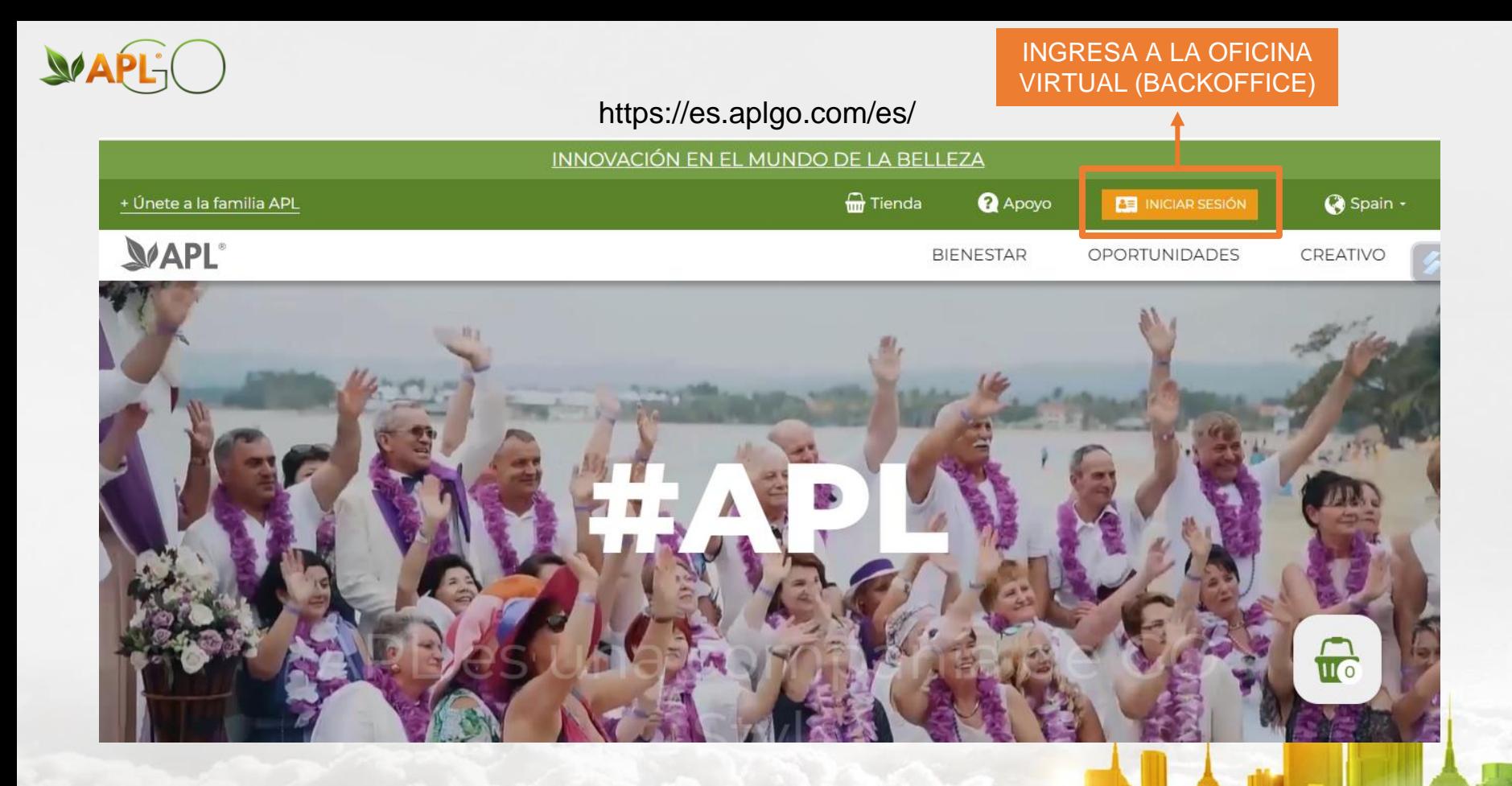

## #APLCO

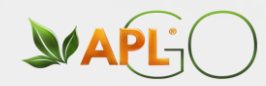

# **MAPL-**

Inicio de sesión personal BackOffice socio de la empresa **APL** 

539086

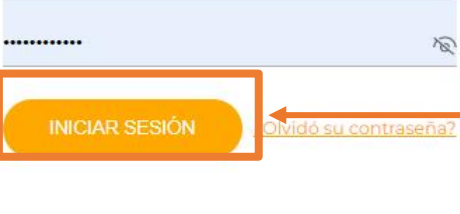

公

**INGRESA CON TU USUARIO Y CONTRASEÑA E INICIA SESIÓN** 

O iniciar sesión con

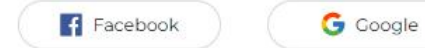

¿Sin cuenta? Registradme

## APLGO.COM

## #APLCO

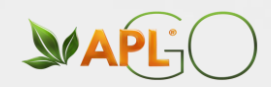

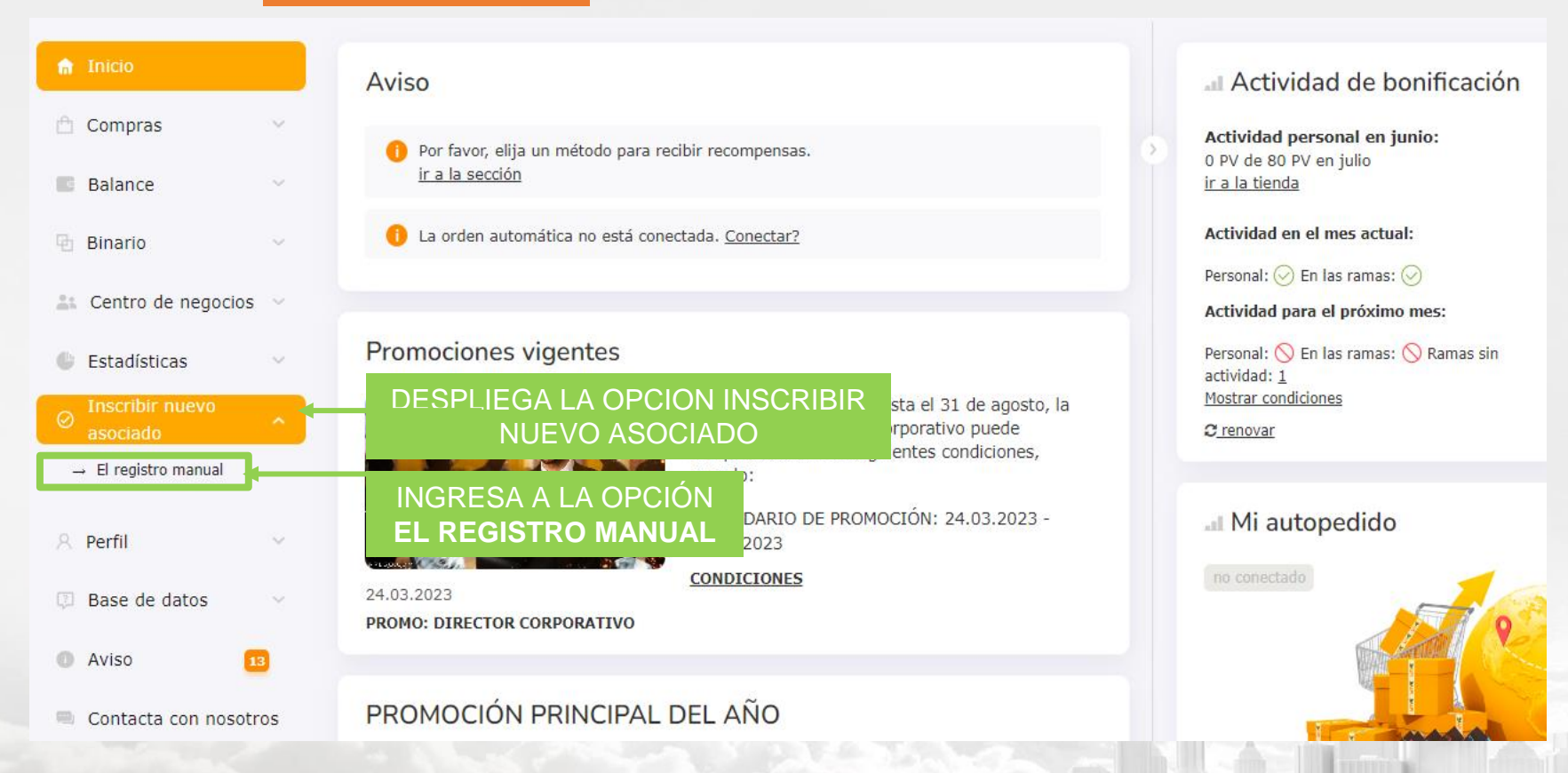

## $HAPLOGO$

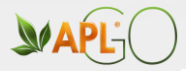

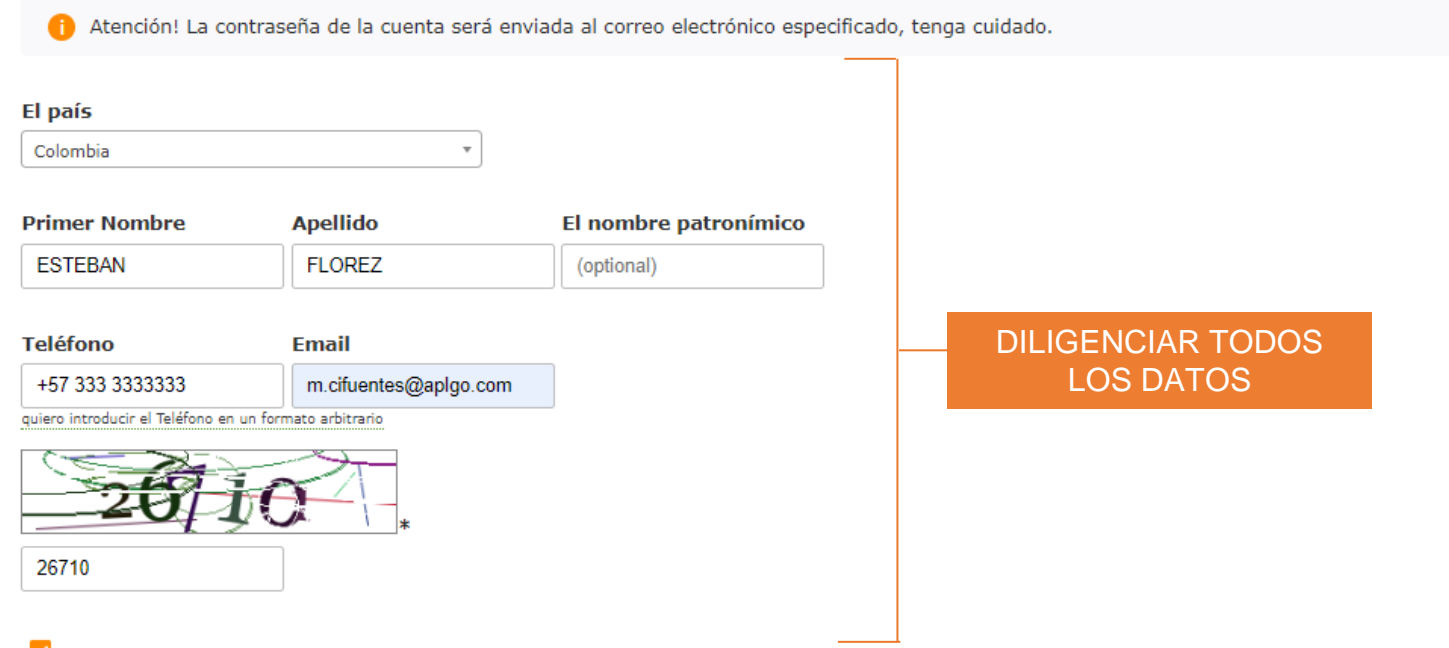

### $\checkmark$

Estoy familiarizado con los términos y condiciones establecidos en la política de privacidad, a renunciar a la responsabilidad, condiciones de uso del apl sitio web , política de entrega y devolución

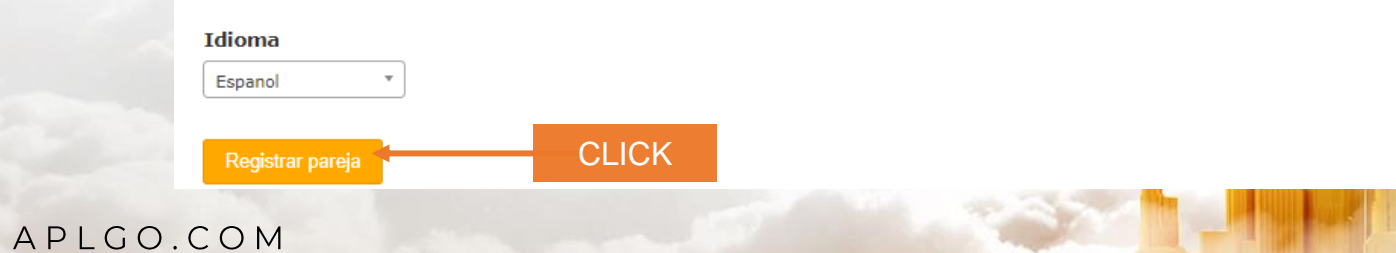

#### $#$  $A$  $P$  $L$  $G$  $\bigcirc$

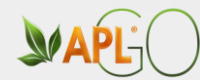

## **SEGUNDA OPCIÒN**

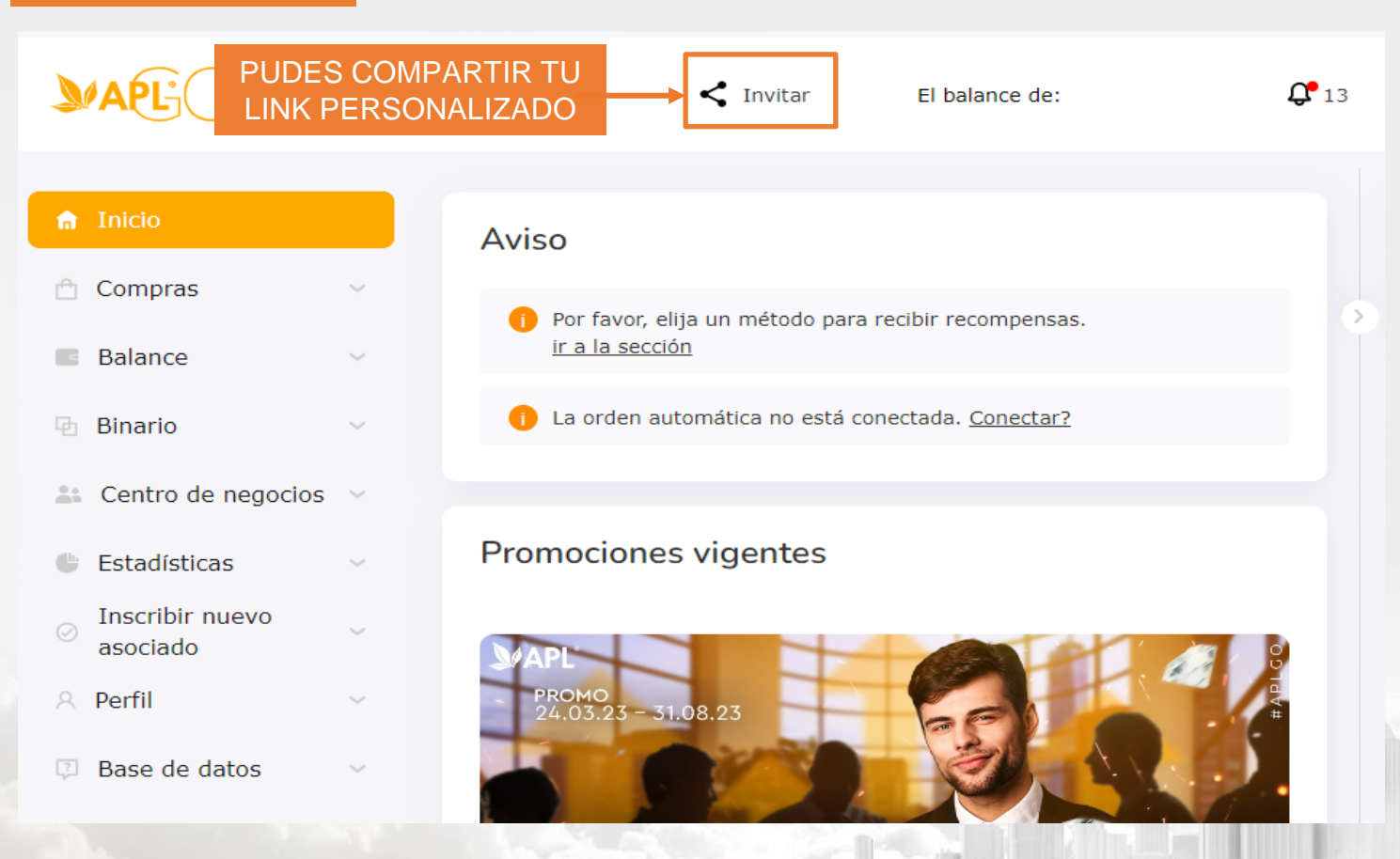

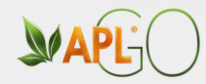

# **Invitar**

Socio Registro en el back Office

**COPIAR Y COMPARTIR** 

 $\Box$ https://backoffice.aplgo.com/register/?sp=

Código QR

**Cliente** Enlaces a su sitio web personal

 $\Box$  https://aplgo.com/j/

Código QR

APLGO.COM

#APLGO

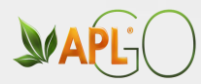

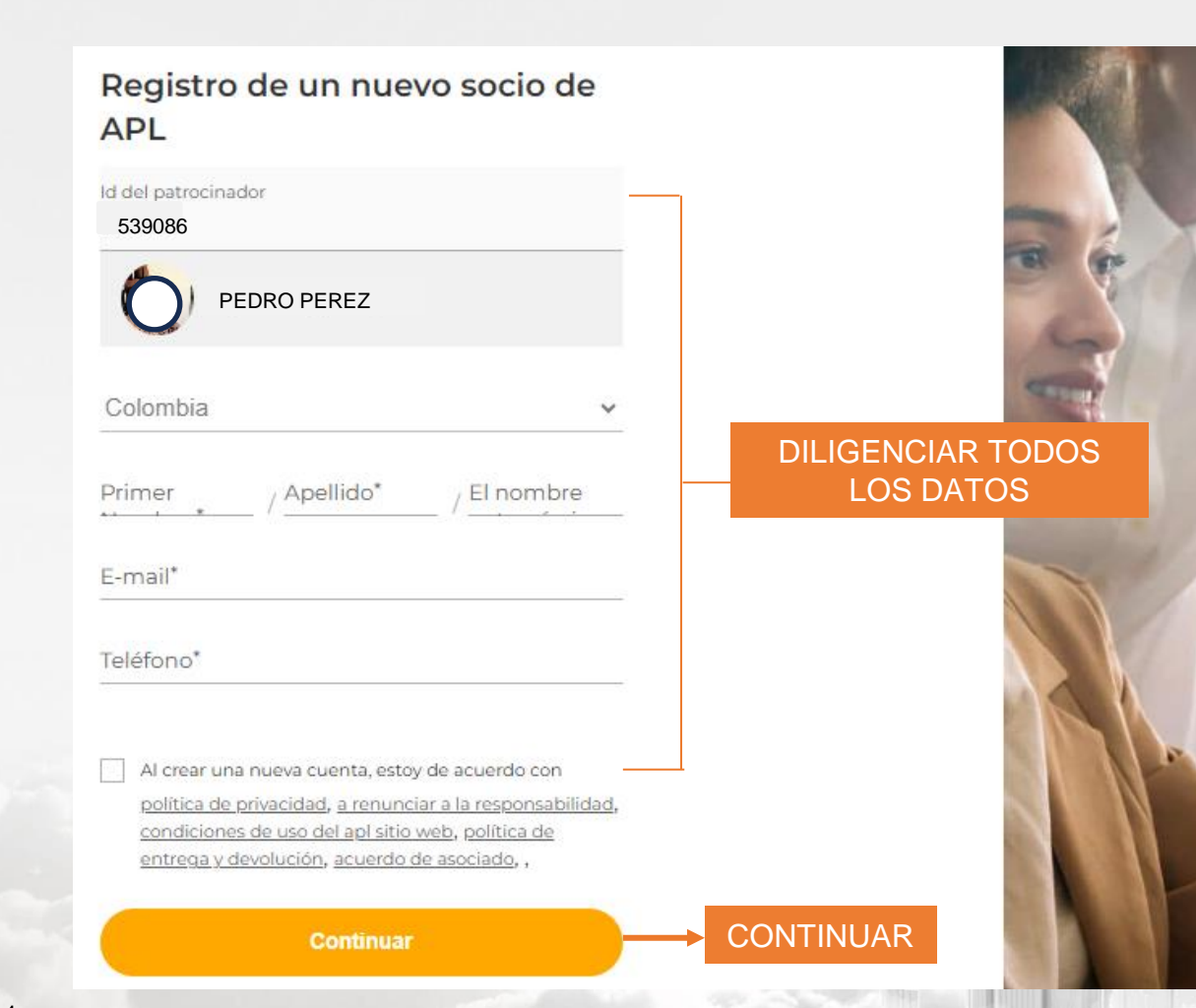

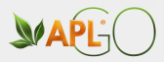

### **PASO 1**

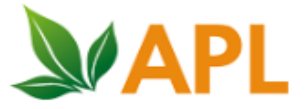

### Registro en la empresa APL

Respetado, #. Su registro está casi completo, queda por confirmar la dirección de correo electrónico. Después de confirmar la dirección, le enviaremos un ID y una contraseña para que pueda iniciar sesión en nuestro sistema.

Confirmar registro

**CONFIRMAR**

#### **PASO 2** distro

Enhorabuena, ESTEBAN FLOREZ! ¡Has tomado una decisión importante en tu vida! Su registro fue exitoso, se le asignó ID-698339. Ahora, solo un paso te separa del mundo de oportunidades que APLGO abre. Active su estado en su cuenta personal. Bienvenido a la familia APL.

Login 698339 Contraseña: izspigbc Para iniciar sesión, haga clic en el enlace: https://backoffice.aplgo.com/<

**INGRESAR AL BACKOFFICE**

₽

|# A

los datos son confidenciales y no están sujetos a divulgación a terceros, incluida su línea de patrocinio

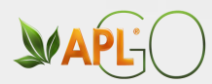

Buenas noticias, PEDRO PEREZ itu equipo está creciendo! ESTEBAN FLOREZ (ID: 698339) acaba de unirse a su equipo. iSaludalo, asegúrate de que no tenga preguntas y esté listo para activar su estado!

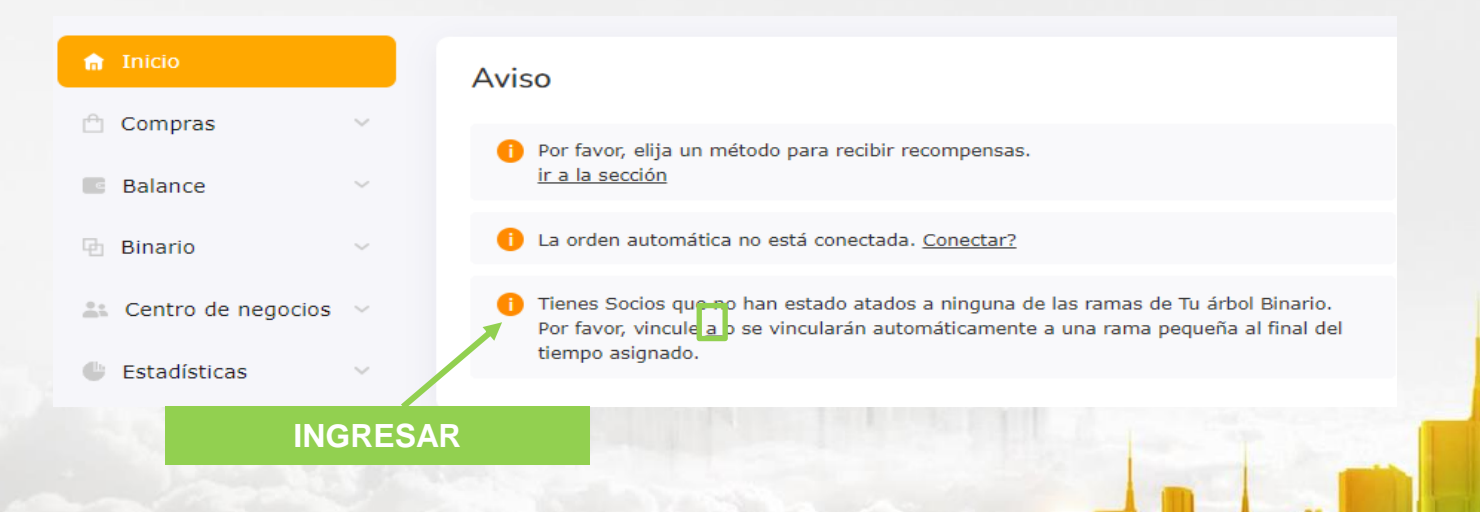

 $\mathbb{D}$ Д

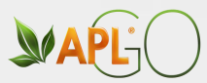

**INGRESAR** 

# **Balance h** Binario  $\rightarrow$  Sala de espera

<sup>1</sup> Compras

 $\sim$ 

 $\searrow$ 

- $\rightarrow$  Socios activos
- $\rightarrow$  Inactivos
- $\rightarrow$  Logros
- $\rightarrow$  Cumpleaños
- 
- → Búsqueda de Socios
- $\rightarrow$  Informacion del usuario
- $\rightarrow$  La actividad de miembros invitados
- $\rightarrow$  Información consolidada

### Sala de espera Inicio / Centro de negocios

● Pendientes de Unión al árbol

○ Sin activación (suscripción de afiliado)

#### ○ Socios sin estatus GO

**CLICK** 

1 Todos los invitados en persona deben ser alojados dentro de los 7 días posteriores a la activación o antes de fin de mes. A continuación, se produce un Enganche automático en una rama pequeña. El sistema no tiene en cuenta Sus estrategias personales de desarrollo de negocios. Ir al binario

**SELECCIONAR** 

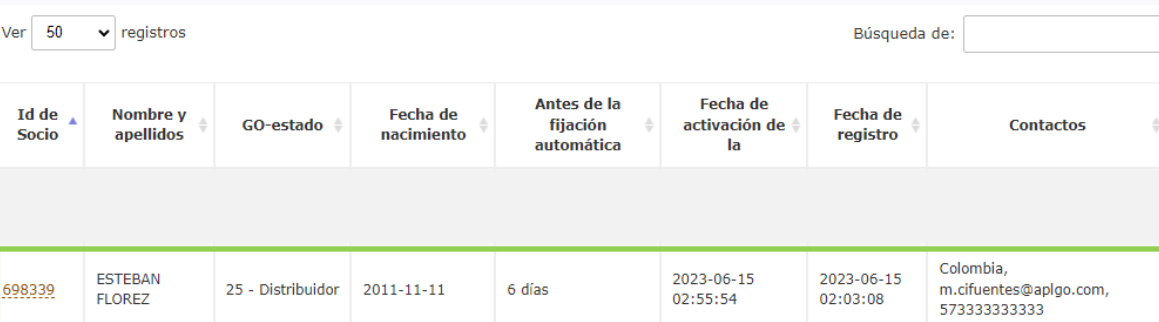

 $#$  $A$  $P$  $L$  $G$ 

 $\subset$ 

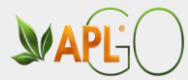

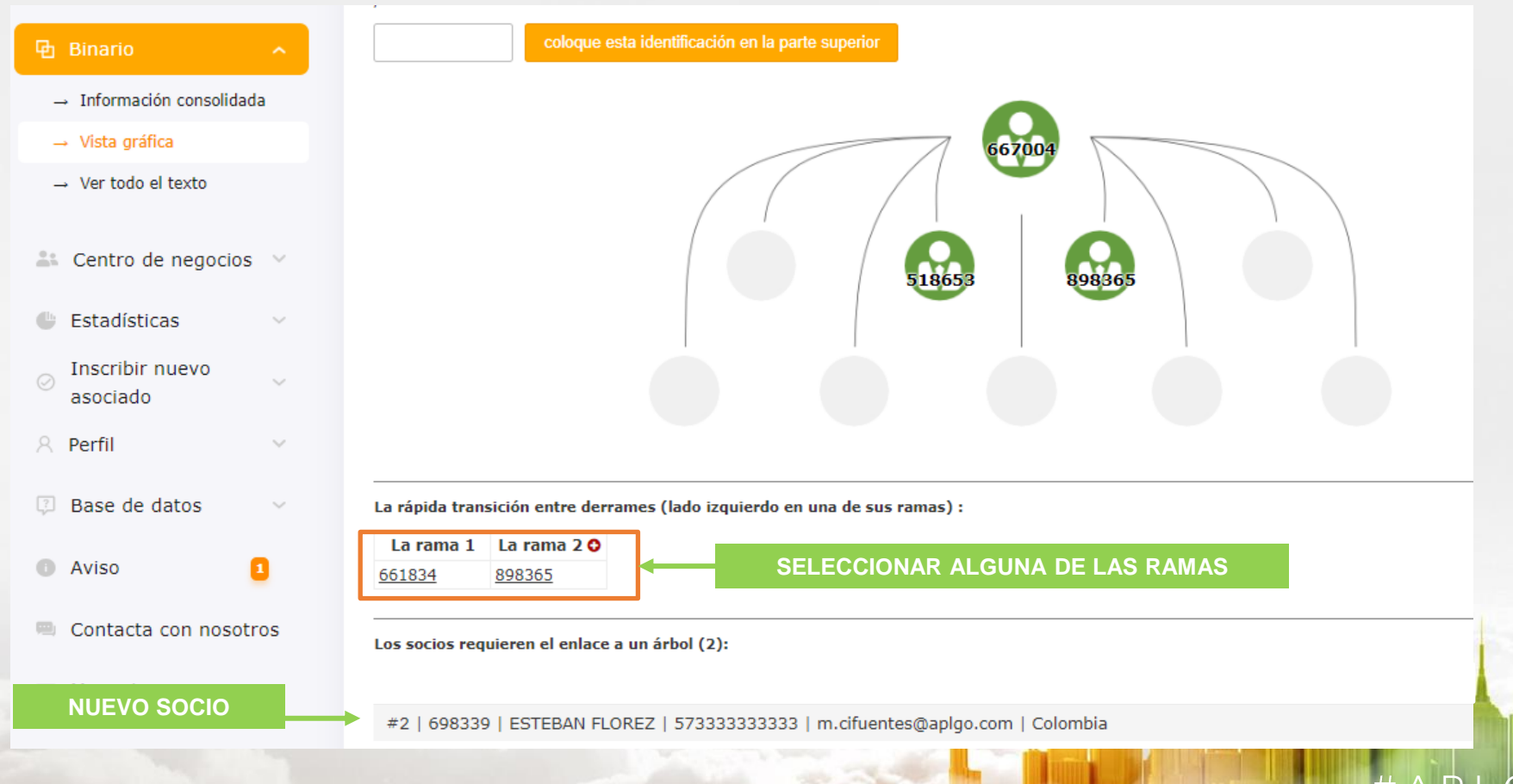

## $#AP$

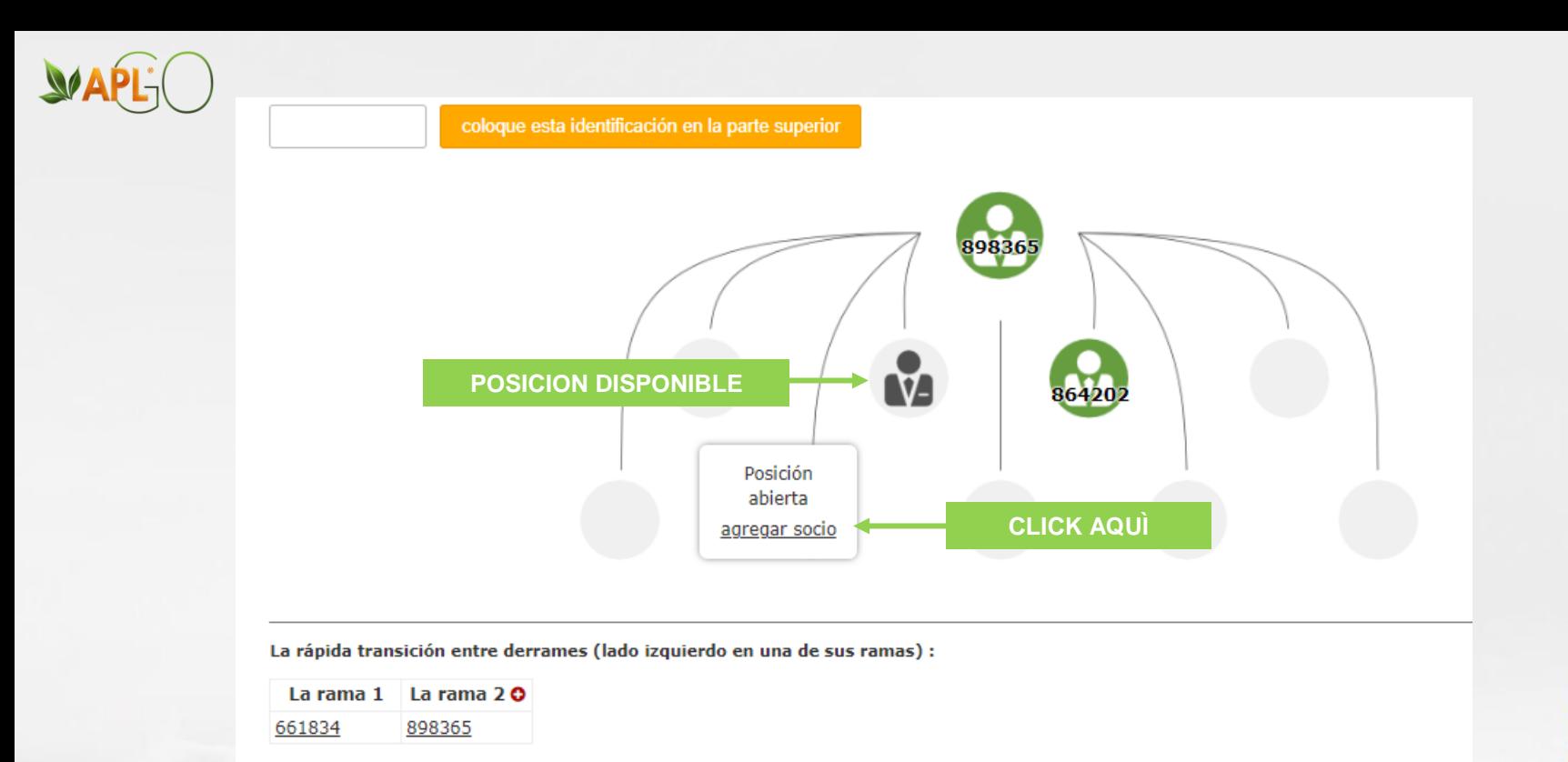

Los socios requieren el enlace a un árbol (2):

#2 | 698339 | ESTEBAN FLOREZ | 573333333333 | m.cifuentes@aplgo.com | Colombia

## APLGO.COM

#### $API$  $\sharp$  $\subset$

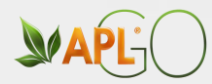

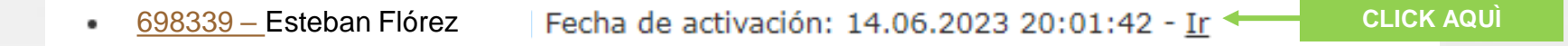

## DESPUÉS DE DARLE CLICK EL PROCESO HABRÁ FINALIZADO Y EL SOCIO QUEDARÍA **UBICADO EN EL BINARIO**

APLGO.COM

D.  $\overline{G}$ Д

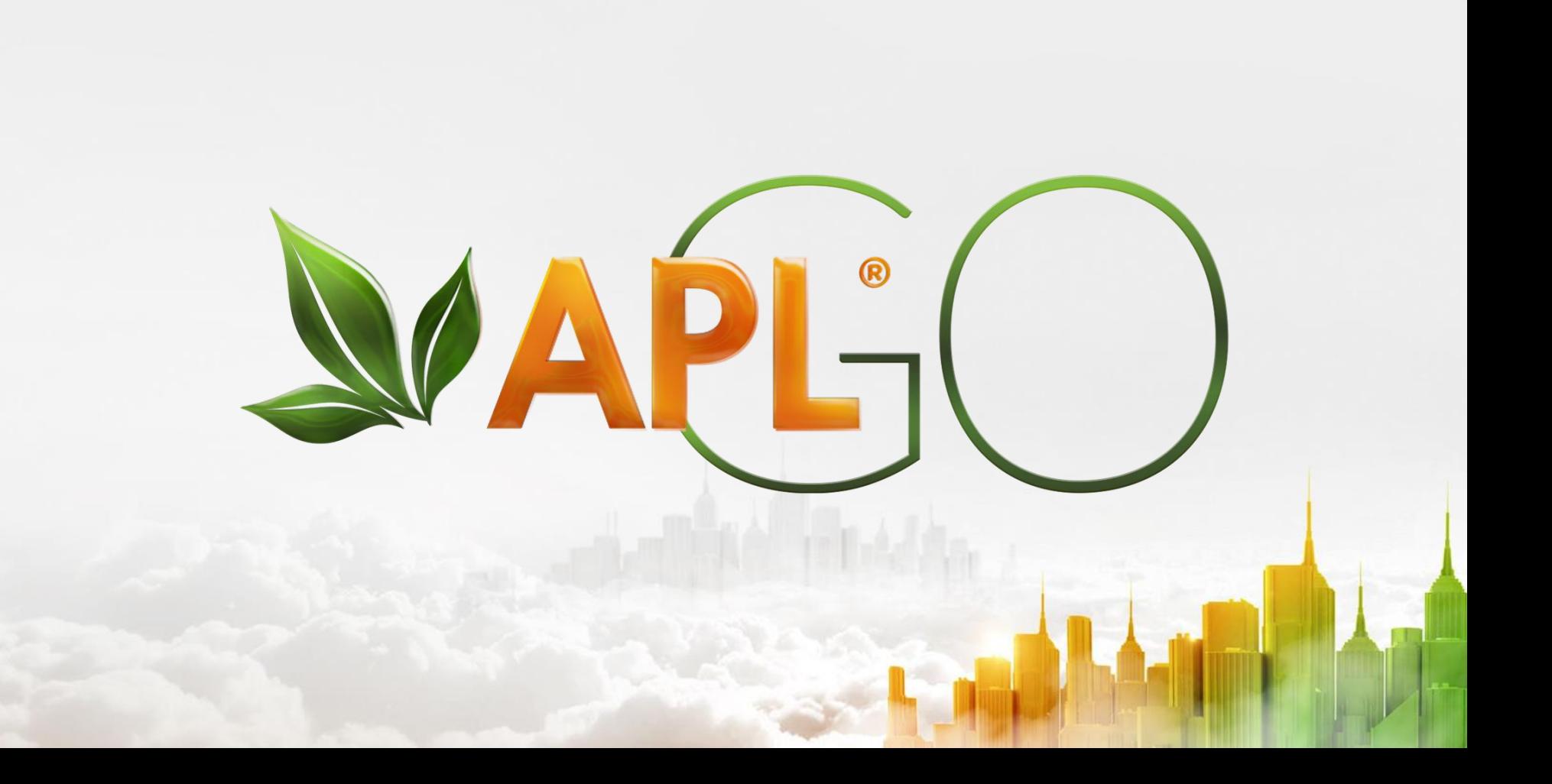